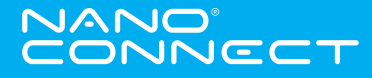

# **Smartview 72** Quick Start Guide

This Quick Start Guide assists in connecting your smartphone to the SmartView 72 Monitor for easy set-up. Please refer to the User Manual for full details on the installation and operation of your SmartView 72.

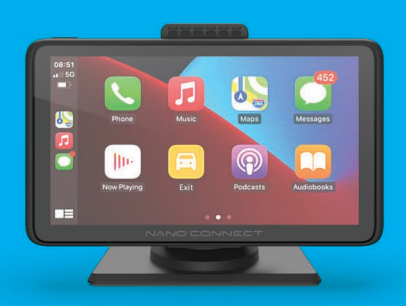

**Connecting your drive.** 

## **Quick Start Guide**

#### **Micro SD Card installation**

Before using the SmartView 72, please insert a memory card into the Micro SD Card slot and format it.

\* Note, formatting the Micro SD card will delete all information on the inserted Micro SD Card

### **Carplay/Android Auto set-up**

When using CarPlay or Android Auto with the SmartView 72, the device is dependent on the data from your smartphone for operation.

**Please ensure that your smartphone is not kept in any pocket or bag when executing vocal commands with CarPlay or Android Auto.**

**The SmartView 72 does not support touch zoom in/out on the navigation menu. Please use the keys on the screen for navigation.**

Please follow the instructions below to connect your iPhone or Android smartphone to the SmartView 72.

For Android smartphones, please download the latest Android Auto app from the Google Play Store before set-up.

- 1. Power up the SmartView 72
- 2. Use Bluetooth to pair your smartphone with the device. The device default name is NC-722DVR\_XXXX (where XXXX is a unique code).
- 3. After pairing, select CarPlay or Android Auto on the SmartView 72 home screen when prompted.
- 4. The SmartView 72 will now automatically connect to your smartphone via Wi-Fi.

#### **NOTES**

- Bluetooth connection is only required for initial connection. The SmartView 72 will automatically connect subsequently via Wi-Fi.
- Bluetooth pairing is required only once at set up to ensure that Bluetooth is always connected.
- First-time connection will take slightly longer.
- Only compatible with iOS 13.0, Android 11.0 or higher version.
- For a wired connection to SmartView 72, please use the supplied smartphone adaptor.

#### **FM Transmitter set-up**

- 1. Turn on the FM Transmitter. The SmartView 72 built-in speaker is now muted.
- 2. Turn on the vehicle's radio and select a free frequency channel.
- 3. Once the frequencies are matched. the device will automatically play back audio through your vehicle's built-in stereo speakers.

### **Need extra assistance?**

Should you require any help in setting up, installing or troubleshooting this product, our customer service team is ready to assist you.

### **(+61) 3 8331 4800**

**info@nanocamplus.com.au**

nanocamplus.com.au | nanocamplus.co.nz